## **Identifying Unaligned Utterances**

Under some circumstances, [forced alignment](index.qmd) can fail to produce alignments for some utterances; i.e. the utterance has no phone annotations created, the words are not aligned, and no htk annotation is created. This can happen because of the following factors:

- Not enough data (if you're using the 'train-and-align' approach)
- Poor quality recording, background noises, etc.
- Simultaneous speech (ignored by default)
- Inaccurate transcripts
- Inaccurate utterance alignment
- Lack of pause marking in the transcripts
- Mismatched phonology between dictionary and speech e.g. using a rhotic dictionary to align non-rhotic speech

You can identify the utterances for which alignment has failed using LaBB-CAT's search and export functionality:

- 1. Click *search* and select the speaker(s) you aligned.
- 2. The search should be "the first word of each utterance that doesn't have an htk annotation" i.e.:
	- *orthography* layer: matches .+
	- *utterance* layer: tick the left-hand checkbox that anchors the word to the beginning of the utterance Search Matrix:

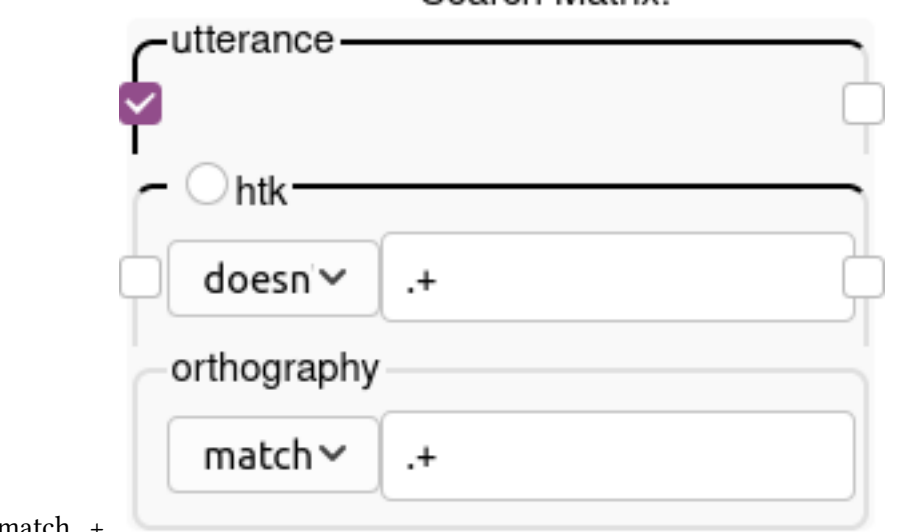

•  $h$ t $k$ <sup>[1](#page-0-0)</sup> layer: doesn't match . +.

3. When the results are listed, click *CSV Export*

<span id="page-0-0"></span> $<sup>1</sup>$ htk or whatever the phrase tag layer is in the forced alignment configuration</sup>

The resulting file has the start and end time of each utterance in the *Line* and *LineEnd* columns. If you want to know the total duration of the unaligned utterances, use Excel or R to calculate the difference between *LineEnd* and *Line* to get the line duration, and then sum these durations to get the total, which is in seconds.